## プリンターごとの使用状況を確認する

## **プリンターごとの使用状況を確認する [エコログ集計ツール]**

エコログ集計ツールを利用して、CO2排出量や印刷枚数の目標を設定すると達成率が管理でき ます。エコログ集計ツールの使い方は、「エコログ集計ツールマニュアル」を参照してください。

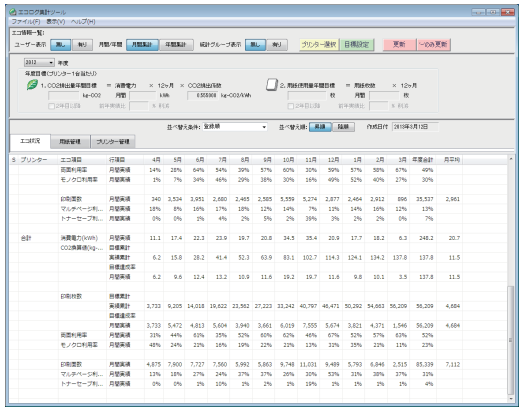

エコログ集計ツールでは、次のことができます。

• エコ状況:

プリンターごとに、年度別、月別に、消費電力、CO2 換算値、印刷枚数、両面やマルチペー ジの使用頻度など、エコに関する使用状況を一覧表示できます。一覧表示できる期間は 1 年間分です。これらは、印刷の削減指標を設定する場合の参考となり、進捗状況を確認す ることもできます。また、ユーザー別のエコ状況や印刷枚数を、年度別、月別に1年間分 一覧表示できます。

• 用紙管理:

プリンターごとに用紙管理の項目(印刷枚数、両面利用率、印刷面数、マルチページ利用率、 トナーヤーブ利用率 など) を一覧表示できます。

- プリンター管理: プリンターの寿命管理の項目(集計経過年数、連続印刷換算枚数、制御ソフトのバージョン、 エンジンバージョン など)を一覧表示できます。
- エコログ集計ツールを利用して、CO2 排出量や印刷枚数の目標を設定すると、達成率を管 理できます。